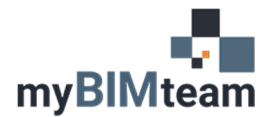

## **QUESTION**

How do I show sloped insulation on a flat roof?

## **ANSWER**

Insulation can be built as a component within your roof type. You can specify if the insulation is a consistent thickness or if it is tapered using the 'variable' option.

- Select your roof and choose "Edit Type".
- "Edit" the structure of your roof.
- Check the box for variable for the insulation component.

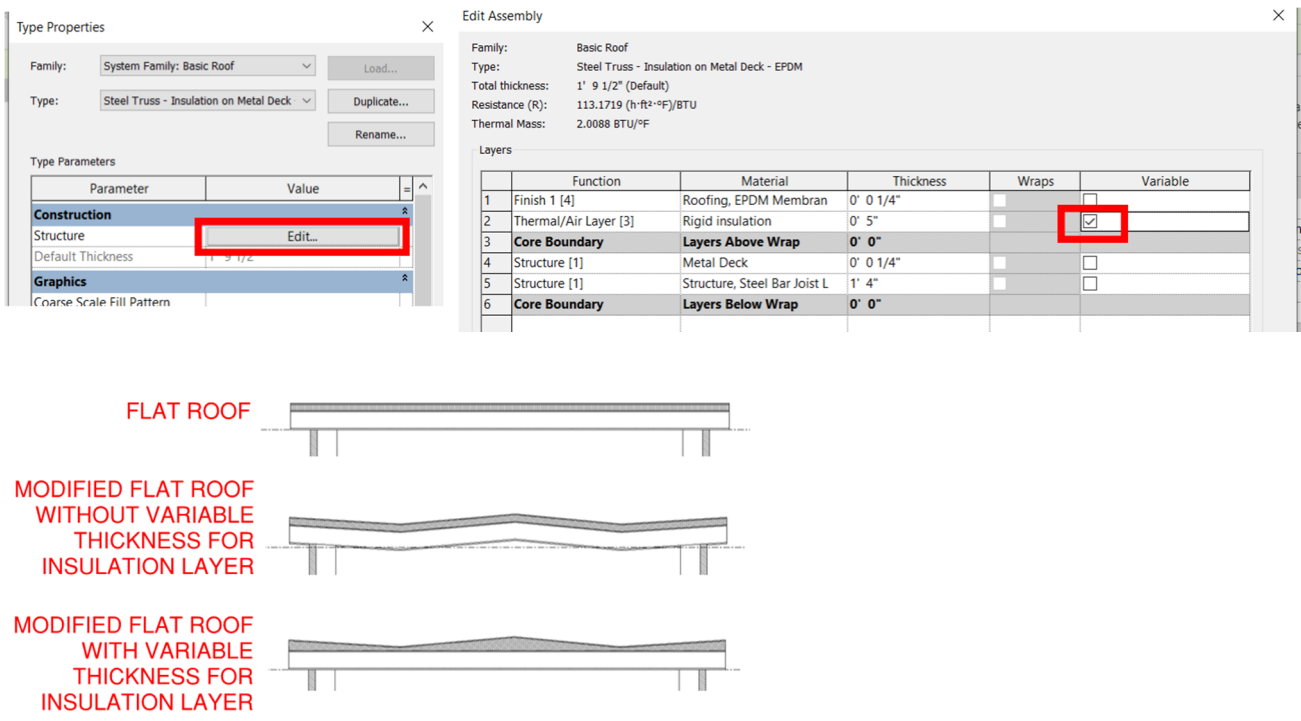

To pitch a flat roof, add points or a split line to its surface, and then adjust their elevation relative to that surface. The points and split lines can be adjusted afterwards using the "Modify Sub Elements" tool.

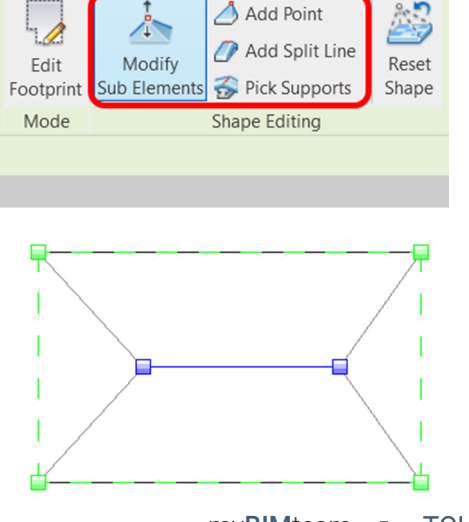

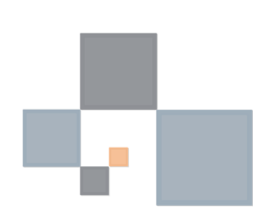